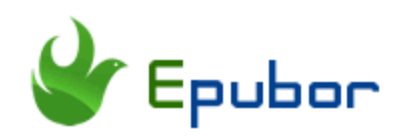

# Best Way to Transfer Books to iPad on Mac

Want to send a book to another iPad from Mac in the most convenient and efficient way? AirDrop makes it easy! Beyond doubt, AirDrop is the best way to let you quickly and easily transfer files between iPhones, iPads, and Macs. However, you must make sure the ebooks are DRM free before the transfer. Or the transferred books can't be viewed by any app on your iPad. Here's how to use AirDrop to transfer books from Mac to iPad.

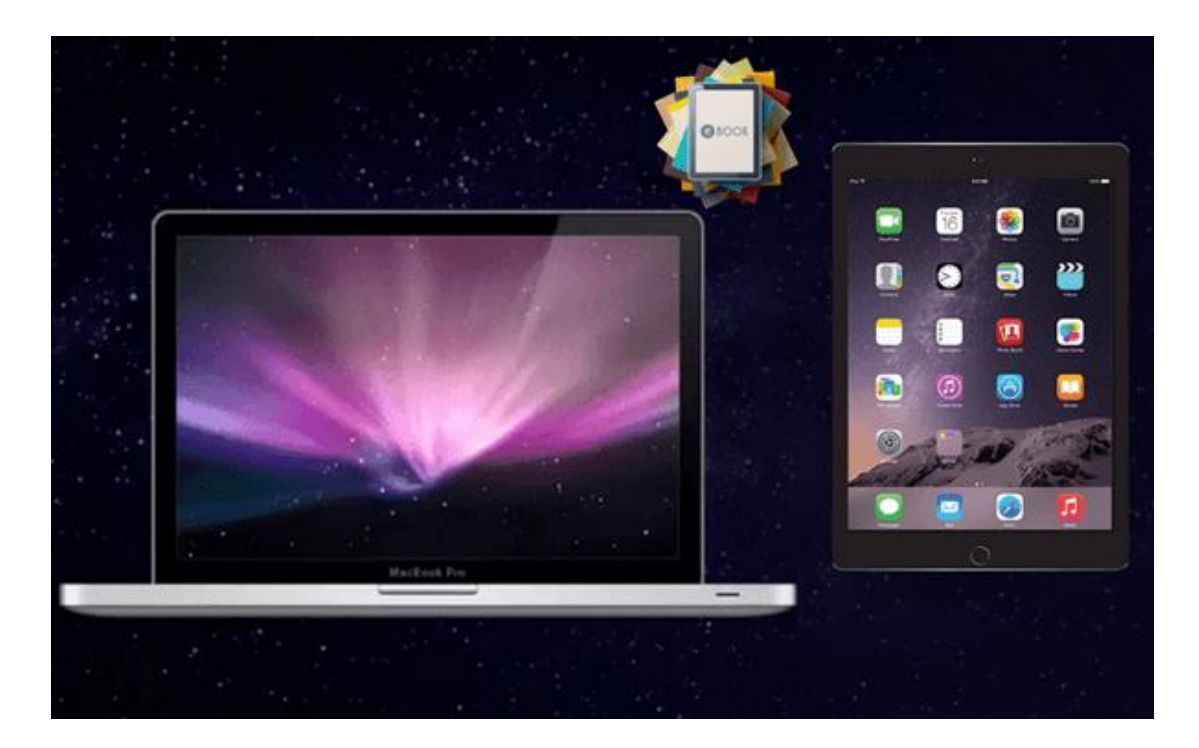

- [1. Remove DRM from eBooks](https://www.epubor.com/best-way-to-transfer-books-to-ipad-on-mac.html#method1)
- [2. How to Use AirDrop to Transfer Books from Mac to iPad](https://www.epubor.com/best-way-to-transfer-books-to-ipad-on-mac.html#method2)

## Remove DRM from eBooks on Mac

Generally, eBooks purchased from mainstream stores, like Amazon/Kobo/Nook/Google Play store, etc, are protected by Digital Rights Management (DRM). DRM protects books from unauthorized copying, therefore, we need to remove DRM from eBooks before sharing.

#### How to Remove DRM from Kindle Books?

There are two great Epubor software which can help you remove Kindle DRM easily.

### **Tool one – Epubor KCR Converter**

Step 1Install [Kindle Cloud Reader extension](https://chrome.google.com/webstore/detail/kindle-cloud-reader/icdipabjmbhpdkjaihfjoikhjjeneebd) to Chrome browser to enable offline reading.

**Tip:** If you are told that you are unable to enable offline reading. Please make sure you have added [Kindle Cloud Reader extension](https://chrome.google.com/webstore/detail/kindle-cloud-reader/icdipabjmbhpdkjaihfjoikhjjeneebd) to Chrome browser.

#### **Unable to Enable Offline Support**

This version of Google Chrome does not support the current Chrome Extension format. Update Google Chrome to enable offline support.

OK

Step 2Log in your Kindle Cloud Reader on the latest version of Chrome browser to **download and pin books**.

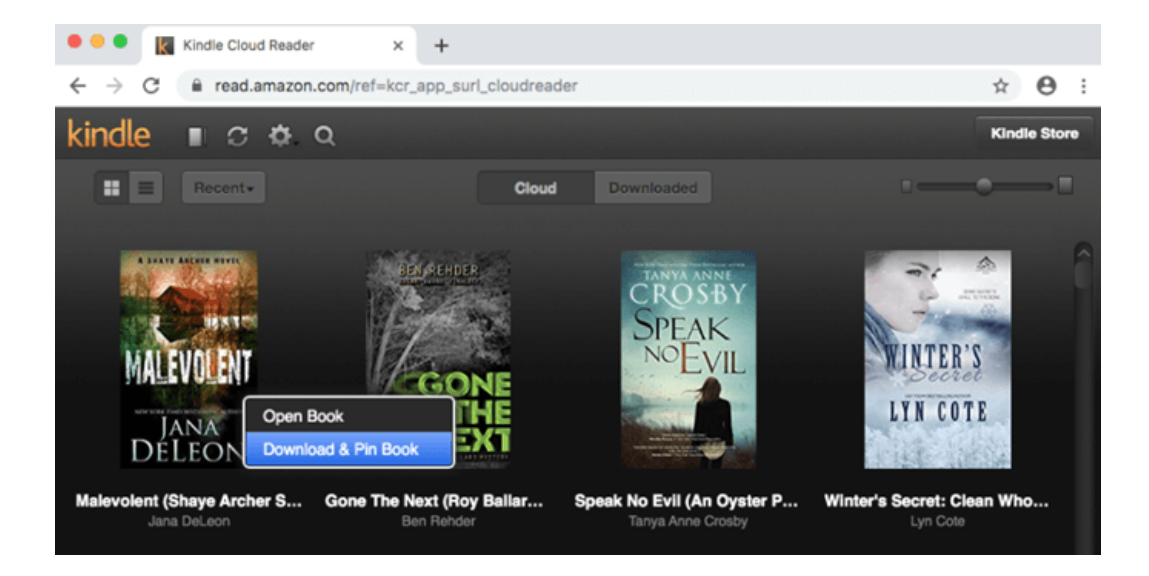

Step 3Use Epubor KCR Converter to export Kindle books from Kindle Cloud Reader.

Install [Epubor KCR Converter](https://www.epubor.com/kcr-converter.html) to your computer.

## **Download Epubor KCR Converter for Free**

## П

Run Epubor KCR Converter, select the box in front of the book titles which you want to convert, then choose one output format and click the convert button to start the conversion.

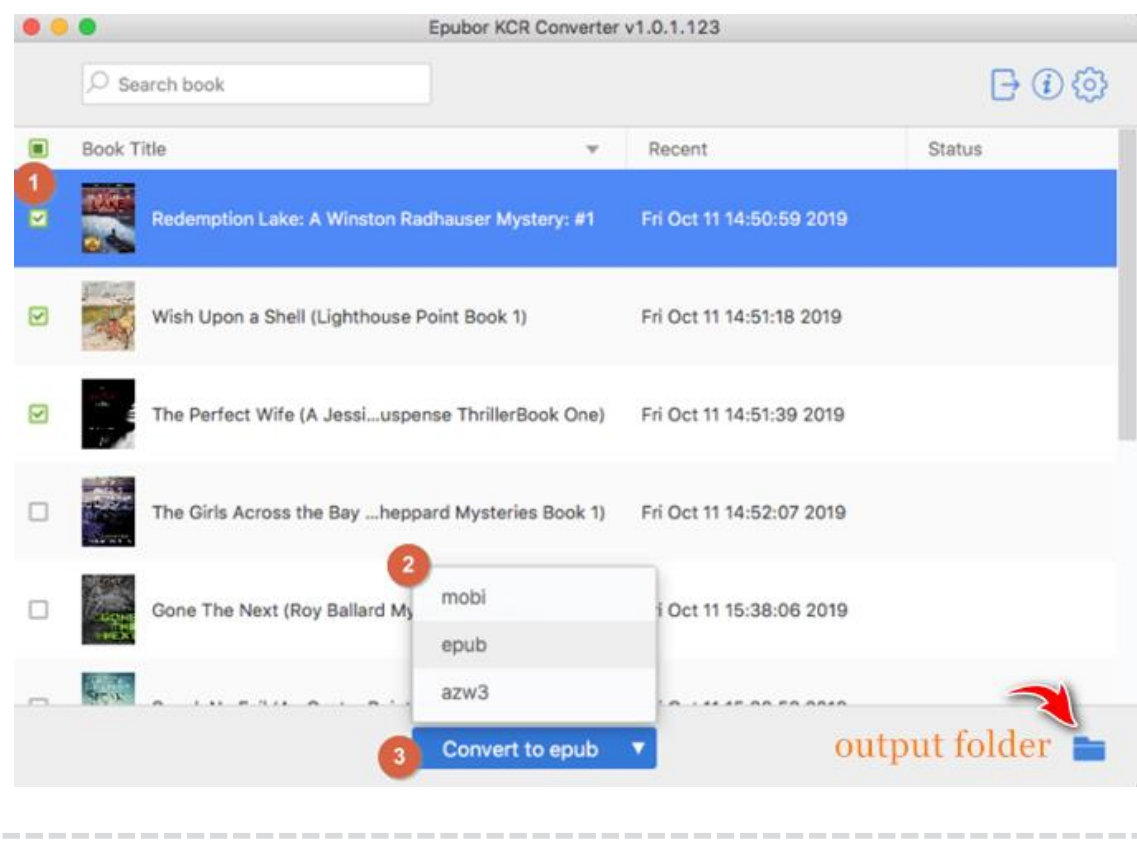

**Tip:** Whenever you download & pin new Kindle books, you need to **restart** KCR Converter to upload the new pinned books to the software.

#### **Tool two – Epubor Ultimate**

Step 1Download Kindle books with Kindle for Mac.

Due to the latest 1.25 and above version Kindle desktop app contain changes that make it incompatible with the existing DeDRM software. So now we suggest you download the old version Kindle for Mac in order to remove Kindle DRM smoothly.

**Tips:** If you are using the latest Kindle app, Epubor Ultimate can help you downgrade to the old version automatically by clicking the Downgrade button in the top left corner of the software.

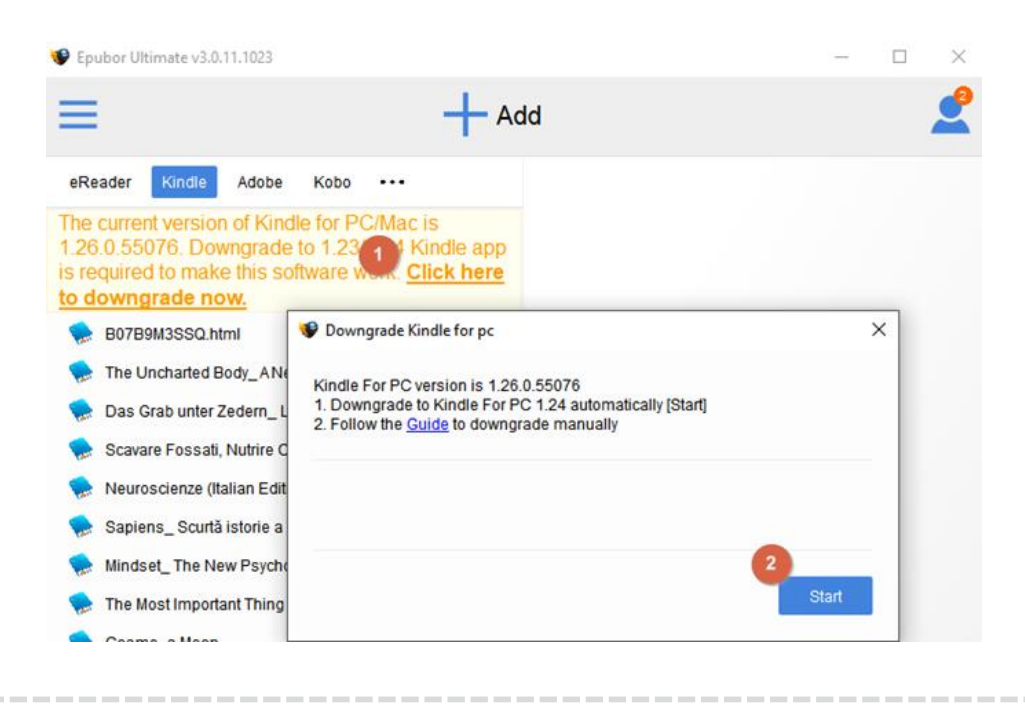

Step 2 Install [Epubor Ultimate](https://www.epubor.com/ultimate.html) to your computer.

## **Download Epubor Ultimate for Free**

## Ш

Run Epubor Ultimate, you will see all of your Kindle books downloaded via the old version Kindle app appear under Kindle tab in the left sidebar of the software. Then add the Kindle books to the right main window to remove DRM.

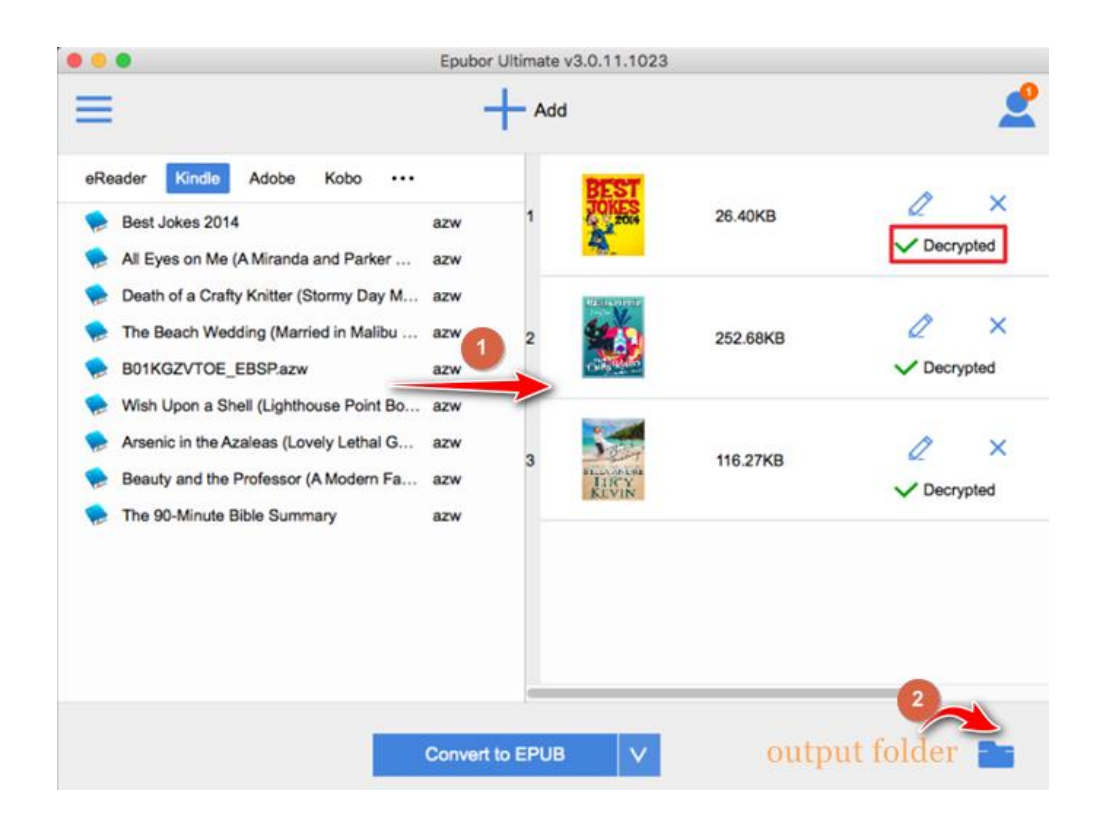

By the way, Epubor Ultimate can also help you convert decrypted books to other formats as Calibre does. So there's no need to use calibre to convert your books any more. With one Epubor Ultimate, you can decrypt and convert books easily.

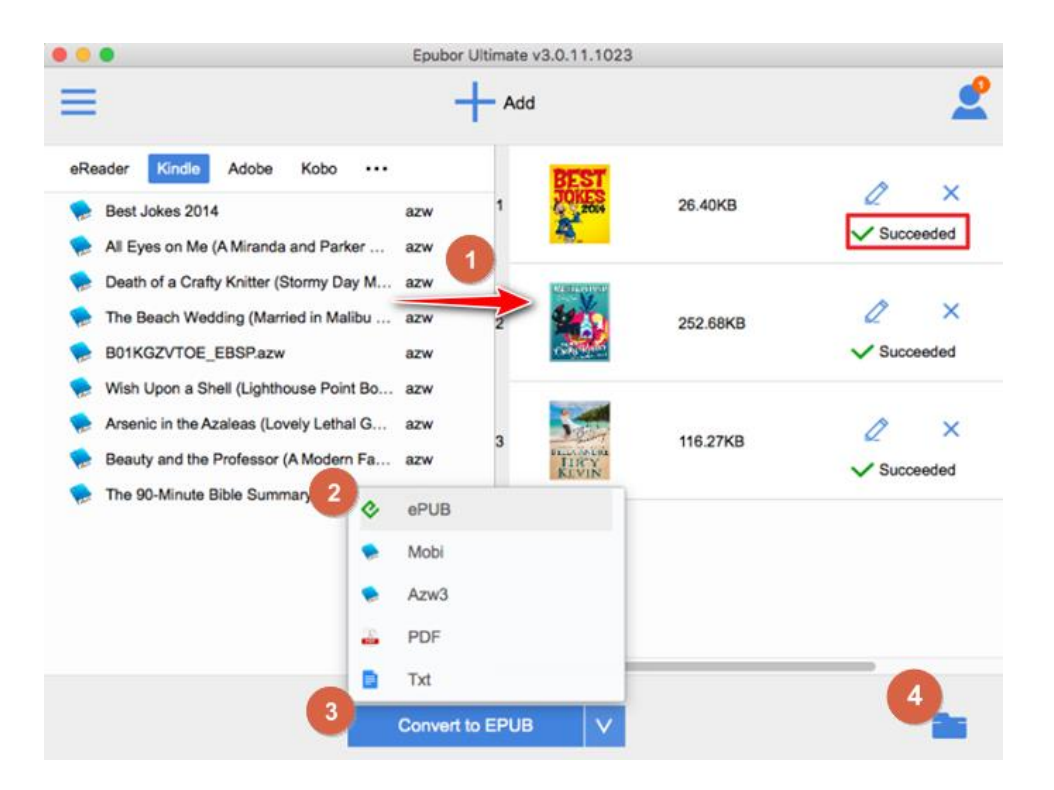

**Tip:** If you update to the macOS Catalina, we strongly suggest you use Epubor KCR Converter to decrypt Kindle books. Because the latest macOS 10.15 Catalina only supports 64 bit application, which means that the only workable 32 bit 1.23 or below Kindle App can no longer be used on macOS Catalina.

#### How to Remove DRM from Kobo/Google Play Books?

Epubor.com is a professional software developer which is excellent at decrypting ebooks. Apart form removing DRM from Kindle books, Epubor software can also help you remove DRM from Kobo/Google Play/Nook books. For more detailed instructions, you can follow this step by step guide to [convert your purchased](https://www.epubor.com/best-drm-removal-tool-for-ebooks.html#method4)  [Kobo/Google Play/Nook books smoothly](https://www.epubor.com/best-drm-removal-tool-for-ebooks.html#method4).

# How to Use AirDrop to Transfer Books from Mac to iPad

AirDrop is a file sharing feature from Apple available on mobile devices running the iOS 7 and later mobile operation system as well as laptops and desktops running Mac OS X 10.7 Lion and later. AirDrop utilizes a combination of Bluetooth and Wi-Fi technology when sharing files between devices. Next, let's find out how to use AirDrop to transfer books from Mac to iPad.

Step 1Turn on AirDrop on iPad.

Turn on your iPad, open the control panel by swiping down from the upper-right corner of the screen. Then press and hold your finger on the upper-left box with

the airplane buttons. In the next menu, tap the AirDrop button to select **Everyone** for permissions.

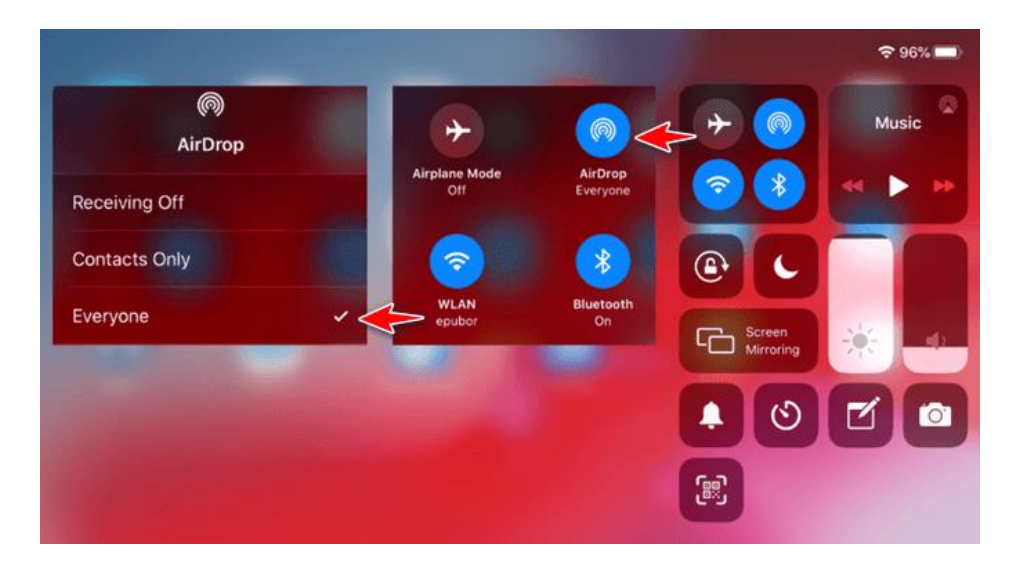

Step 2Transfer DRM Free Books from Mac to iPad.

**1.** On your Mac, navigate to the book you want to transfer to iPad, tap **Share** >

#### **Airdrop**.

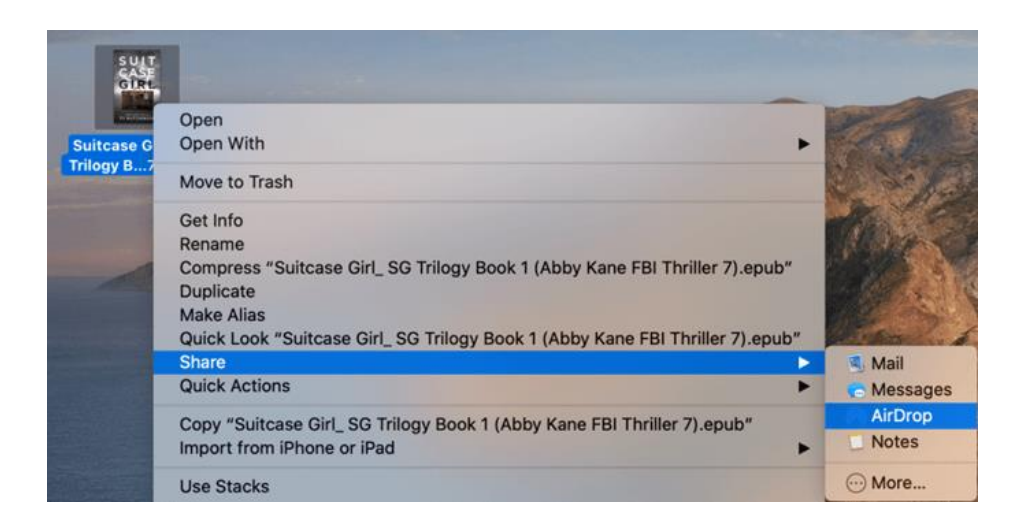

**2.** Locate the device you want to receive your AirDrop in the share menu. The book will be sent to the recipient by tapping the iPad's name.

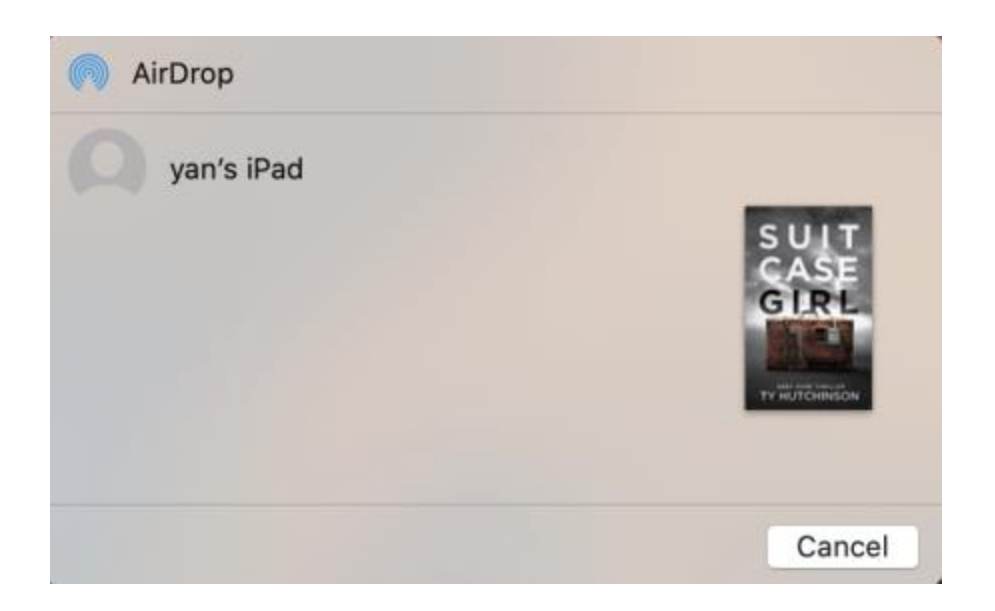

**3.** Accept the AirDrop on your iPad.

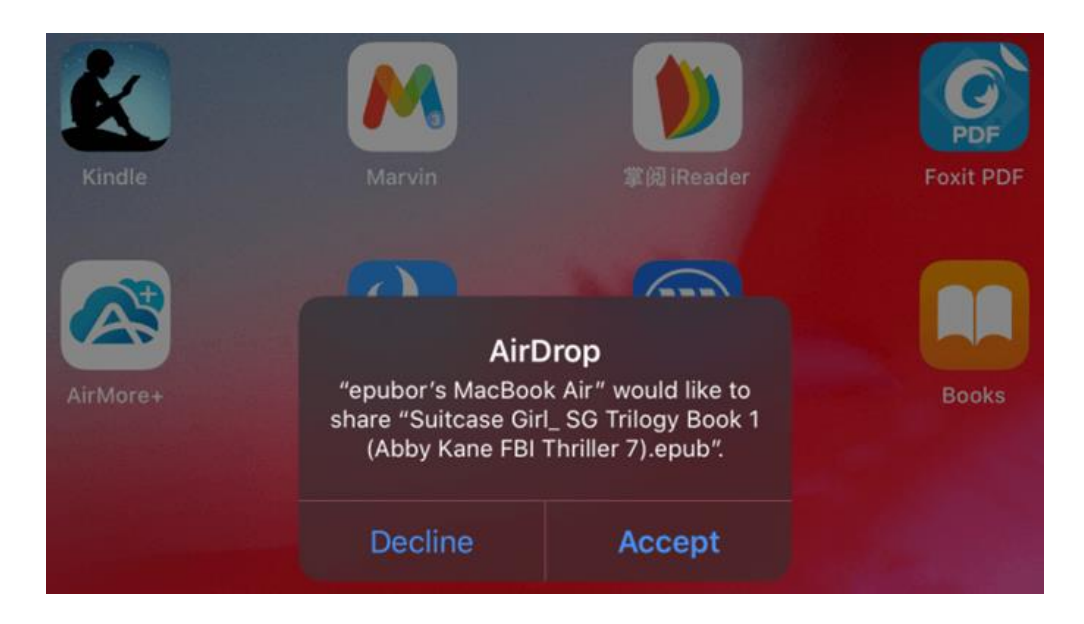

Then it will let you choose which app to open the AirDrop files.

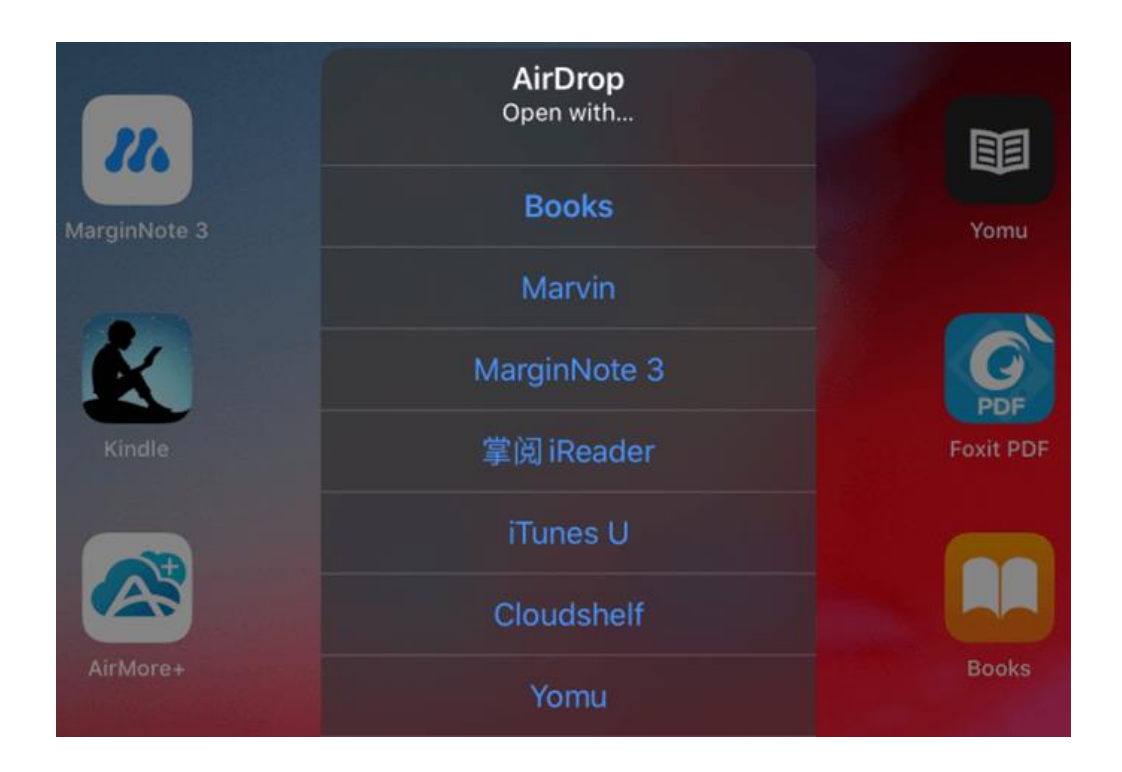

## Conclusion

AirDrop is such a wonderful feature that lets Macs and iOS devices share files wirelessly with a minimum of fuss. Why not make full use of this terrific feature to help you transfer files freely between iPhones, iPads, and Macs?

This article is generated upon [https://www.epubor.com/best-way-to-transfer](https://www.epubor.com/best-way-to-transfer-books-to-ipad-on-mac.html)[books-to-ipad-on-mac.html,](https://www.epubor.com/best-way-to-transfer-books-to-ipad-on-mac.html) and the original author is [Epubor](https://www.epubor.com/).